## Change Block Text High

2619 GstarCAD MY /KW November 10, 2021 Workflow 0 841

This function can change the height of the block, it only takes effect on text or mtext, attribute text can't be changed.

Menu: Express>Blocks>Change Block Text High

Command Entry: bchghei

Operation steps:

1.Start the command.

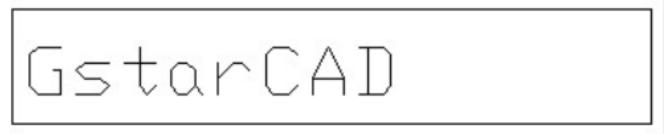

- 2.Input a new text height value.
- 3. Select objects whose text heights need to be changed.
- 4.Enter to finish, the result will be as below:

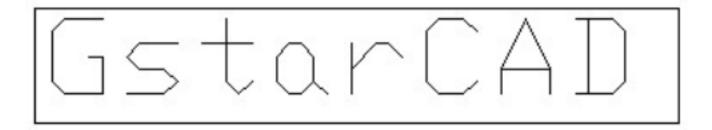

Online URL: <a href="https://kb.gstarcad.com.my/article/change-block-text-high-2619.html">https://kb.gstarcad.com.my/article/change-block-text-high-2619.html</a>